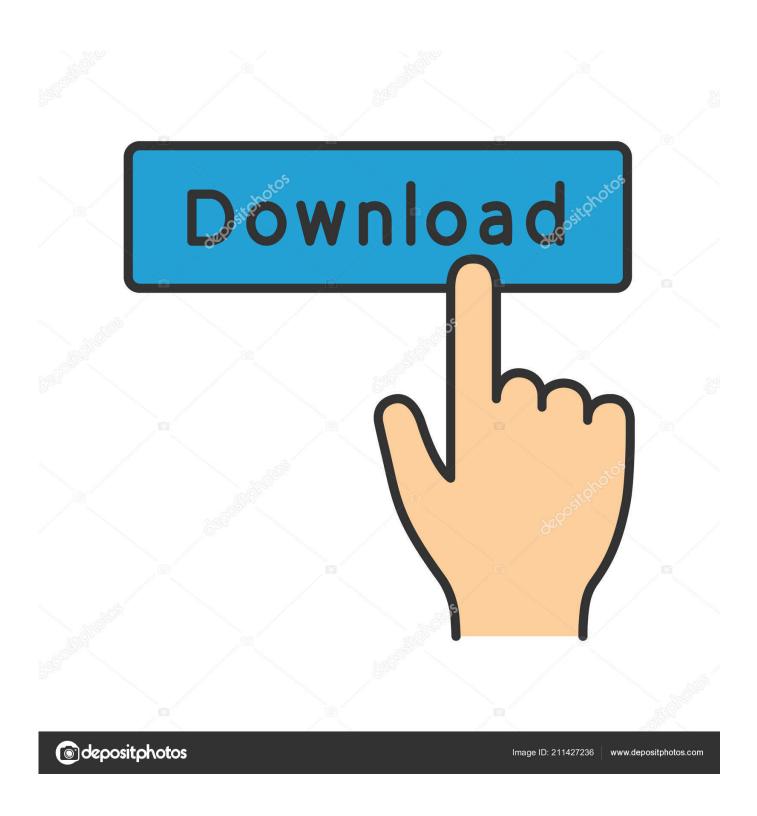

Vba Download Mac

1/5

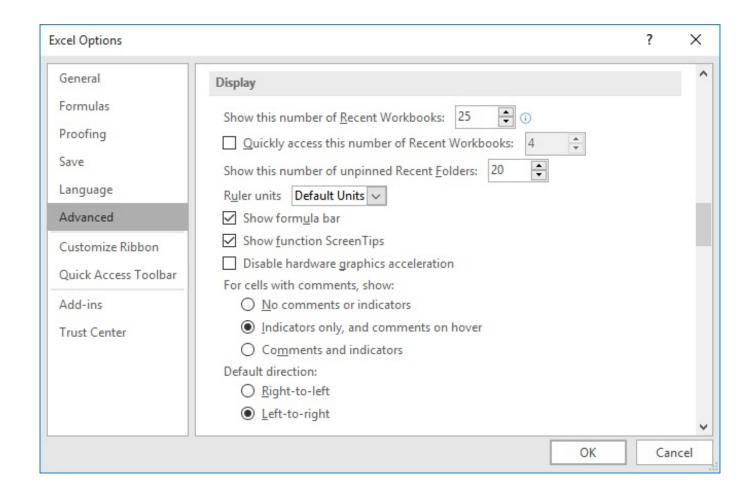

Vba Download Mac

2/5

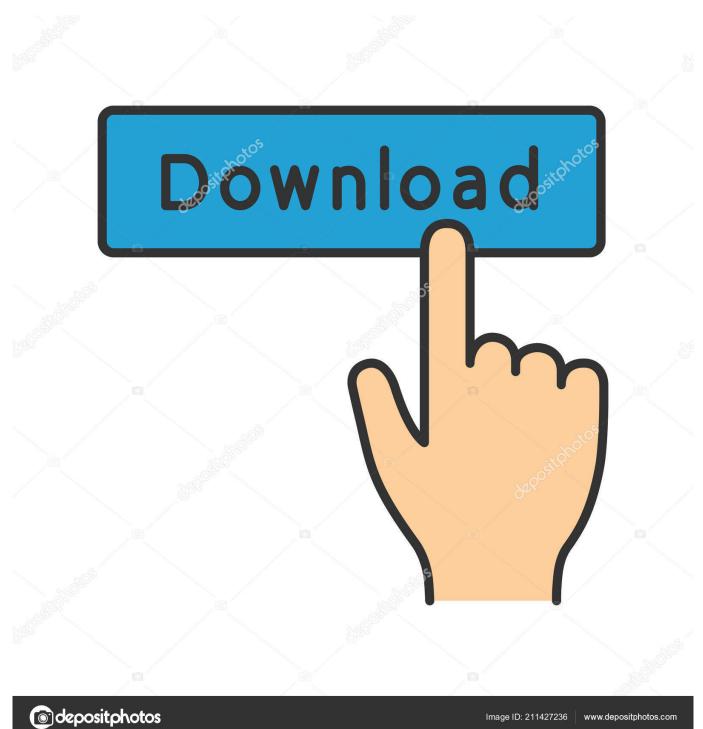

See solution in other versions of Excel: • • • • • You can access the VBA environment in Excel 2011 for Mac by opening the Visual Basic editor.. Select the Developer tab from the toolbar at the top of the screen Then click on the Editor option in the Visual Basic group.

New VB Editor for Excel 2016 for Mac It allows you to download and install Wondering in general how complete the port of Excel VBA was to the Mac version. When the Excel Preferences window appears, click on the Ribbon icon in the Sharing and Privacy section. Now the Microsoft Visual Basic editor should appear and you can view your VBA code. First, be sure that the Developer tab is visible in the toolbar in Excel The Developer tab is the toolbar that has the buttons to open the VBA editor and create Form Controls like buttons, checkboxes, etc.. In the Customize section, check Developer in the list of tabs to show Then click on the OK button.

## string convert to uppercase c download for mac free

To display the Developer tab, click on Preferences under the Excel menu at the top of the screen. Microsoft Visual Basic, free and safe download Microsoft Visual Basic latest version: New version of the well-known programming environment.. VisualBoyAdvance for Mac, free and safe download VisualBoyAdvance latest version: GameBoy and GameBoyAdvance emulator. <a href="Dsa815">Dsa815</a> Keygens Pro

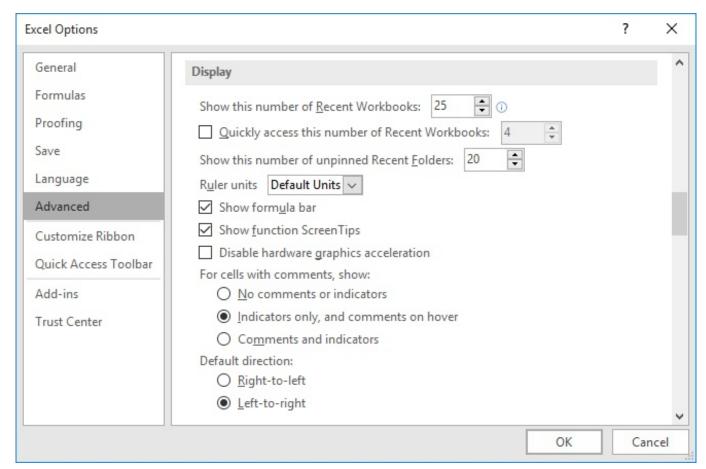

Trifold Brochure Template Word Free Fold Awesome Half Download

Adobe Illustrator Old Version Free Download Mac Netbeans Jdk Download For Windows Xp

Car Mechanic Simulator 2014

e828bfe731 <u>Download Driver Linksys Wireless-g Usb Adapter Wusb54gc</u>

e828bfe731

Crack The Matrix Path Of Neo

5/5